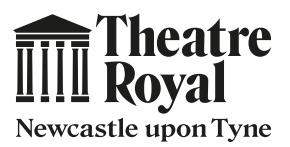

## **Ticket Printing Instructions**

All of your ticket information is captured within the QR code featured in your mobile ticket email. A QR code is a type of barcode that must be scanned when entering the theatre. If you don't have a smartphone you will need to bring a printed copy of your mobile ticket to the theatre.

Below are some step-by-step printing instructions. These may differ depending on which device you are using (PC, Mac, Tablet).

**Step 1** Open your mobile ticket email **Step 2** Click on file in the top menu and select print **Step 3** Choose your printer (Destination) **Step 4** Select A4 paper size **Step 5** Tick the 'Background Graphics' option **Step 6** Press the Print button **Example of your mobile theatre tickets. Please note, this is not a real ticket. Mail File Edit Mailbox Message Format Help 1 New Message Open Message Close Window Save Save As... Export as PDF... Print... 2**

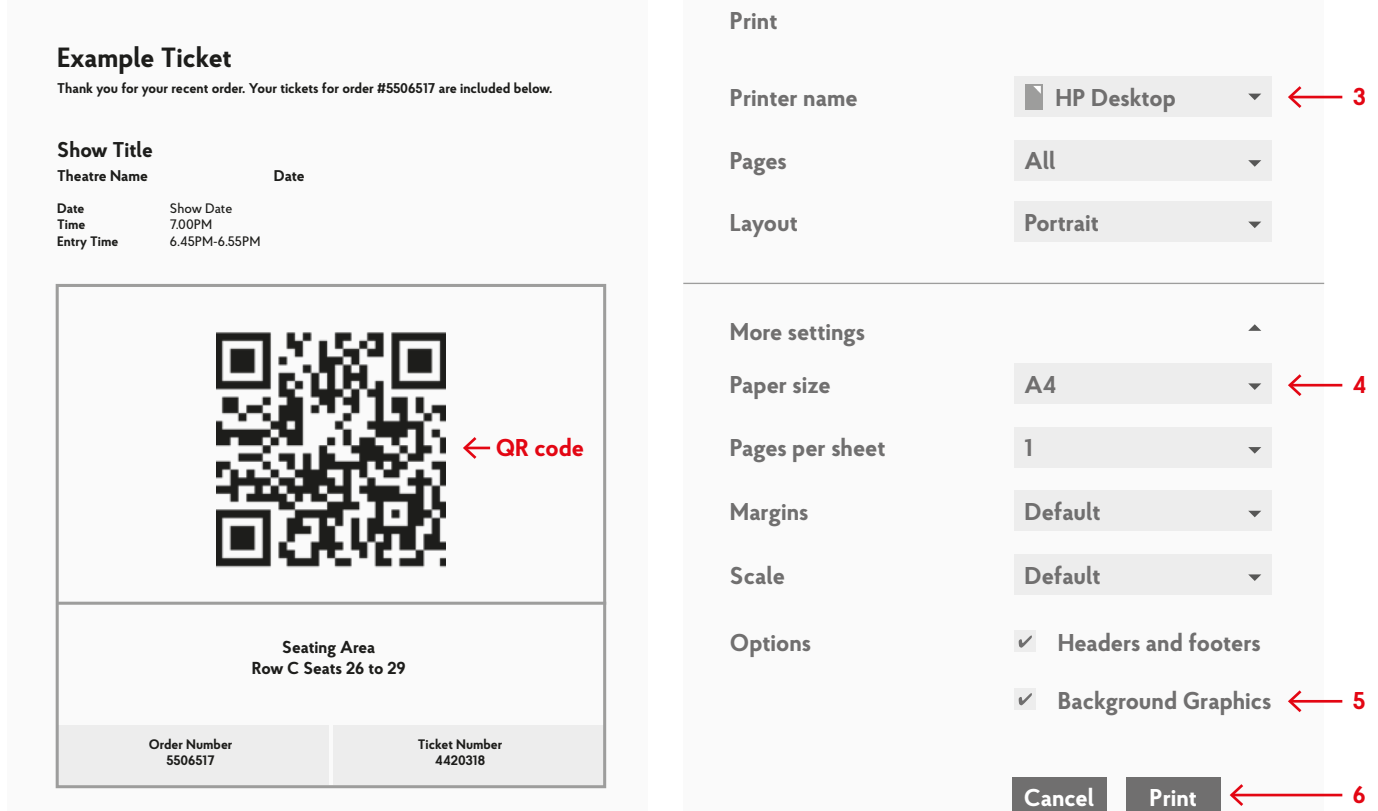